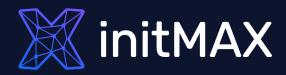

all our microphones are muted ask your questions in Q&A, not in the Chat use Chat for discussion, networking or applause

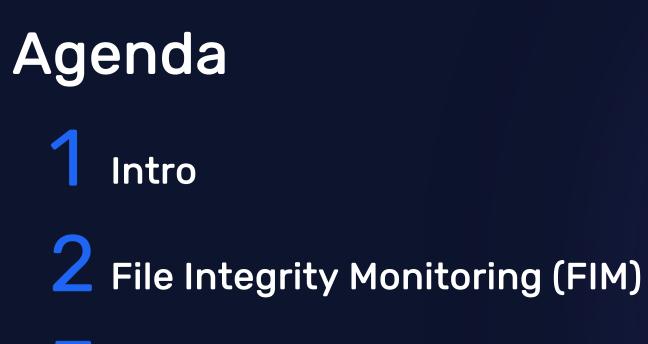

**5** Malware detection with VirusTotal

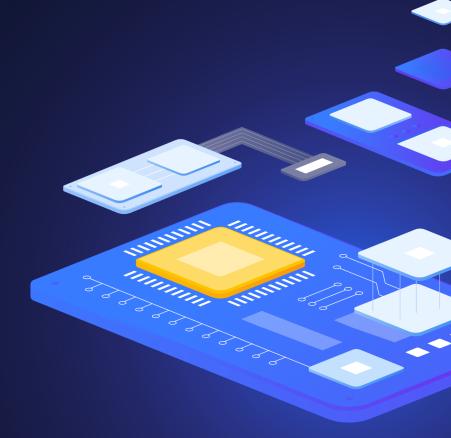

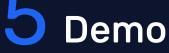

### Intro

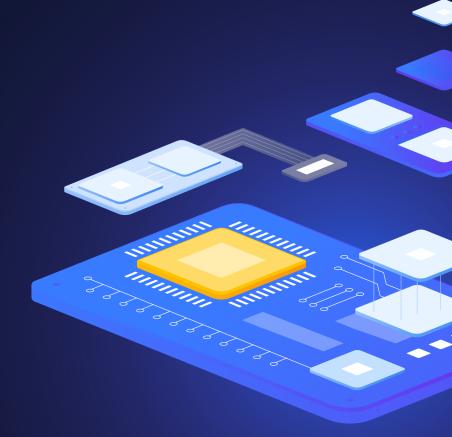

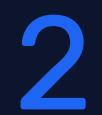

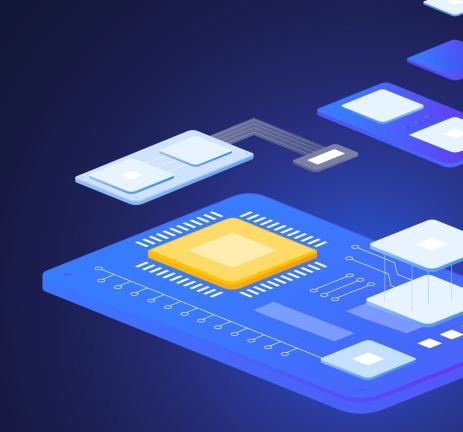

File Integrity Monitoring (FIM)

# File integrity monitoring (FIM)

- Watches selected files or Windows registry and triggers alerts when these files are modified, including changes, additions and deletions
- Stores the checksum and other attributes of files
- Regularly compares received information against the historical for those files
- Supports near real-time file integrity monitoring
- Provides information on who made the changes to the monitored files and the name of the program or process used to make the changes

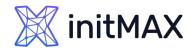

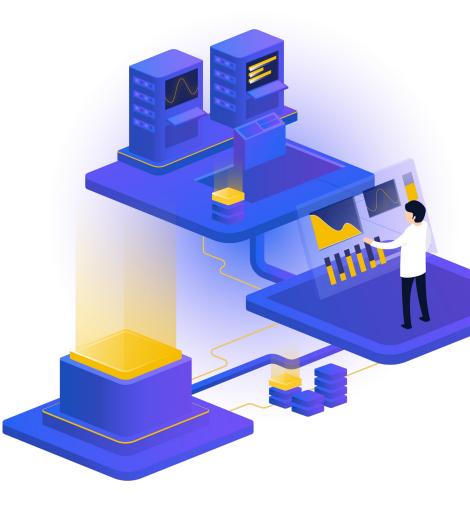

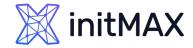

## File integrity monitoring (FIM)

| $\equiv$ $\triangle$ wazuh. $\sim$ | Modules Ubuntu20.04         | Integrity monitoring ( |                | Index pattern               | wazuh-alerts-* | ~ a ©   |
|------------------------------------|-----------------------------|------------------------|----------------|-----------------------------|----------------|---------|
| t syscheck.path                    | timestamp per day           |                        |                |                             |                |         |
| Available fields                   | Time 🗸                      | syscheck.path          | syscheck.event | rule.description            | rule.level     | rule.id |
| t agent.id                         | Feb 22, 2023 @ 16:16:33.621 | /etc/app.conf          | modified       | Integrity checksum changed. | 7              | 550     |
| t agent.ip                         | ,                           |                        |                | g,                          | -              |         |

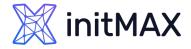

## File integrity monitoring (FIM)

| $\equiv$ $\triangle$ wazuh. $\vee$                                   | Modules Ubuntu20.04 Integrity monitoring (3)    | Index pattern wa               | azuh-alerts-* 🗸 a 🔘 |
|----------------------------------------------------------------------|-------------------------------------------------|--------------------------------|---------------------|
| t syscheck.md5_before<br>t syscheck.mode                             | t syscheck.audit.group.id                       | 0                              |                     |
| syscheck.mtime_after                                                 | t syscheck.audit.group.name                     | root                           |                     |
| syscheck.mtime_before                                                | <pre>t syscheck.audit.login_user.id</pre>       | 1000                           |                     |
| t syscheck.perm_after<br>t syscheck.perm_before                      | t syscheck.audit.login_user.name                | ubuntu                         |                     |
| t syscheck.sha1_after                                                | t syscheck.audit.process.cwd                    | /                              |                     |
| t syscheck.sha1_before<br>t syscheck.sha256_after                    | t syscheck.audit.process.id                     | 139877                         |                     |
| t syscheck.sha256_before                                             | t syscheck.audit.process.name                   | /usr/bin/nano                  |                     |
| # syscheck.size_after                                                | <pre>t syscheck.audit.process.parent_cwd</pre>  | 1                              |                     |
| <pre># syscheck.size_before t syscheck.uid_after</pre>               | <pre>t syscheck.audit.process.parent_name</pre> | /usr/bin/bash                  |                     |
| t syscheck.uname_after                                               | t syscheck.audit.process.ppid                   | 105085                         |                     |
| <ul><li>(i) syscheck.win_perm_after</li><li>(ii) timestamp</li></ul> | <pre>t syscheck.audit.user.id</pre>             | 0                              |                     |
|                                                                      | t syscheck.audit.user.name                      | root                           |                     |
|                                                                      | t syscheck.changed_attributes                   | size, mtime, md5, sha1, sha256 |                     |
|                                                                      |                                                 | 0a1                            |                     |
|                                                                      |                                                 | > updated image to V2          |                     |
|                                                                      | t syscheck.event                                | modified                       |                     |
|                                                                      | t syscheck.gid_after                            | 0                              |                     |
|                                                                      | <pre>t syscheck.gname_after</pre>               | root                           |                     |

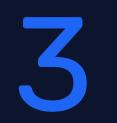

### Malware detection with VirusTotal

Alland

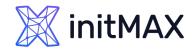

## Malware detection with VirusTotal

- <u>VirusTotal</u> is an online service that analyzes files and URLs to detect viruses, worms, trojans, and other malicious content using antivirus engines and website scanners
- By sending the hash to the VirusTotal engine, you can know if VirusTotal has already scanned that specific file, and you can analyze its report
- VirusTotal also provides an API that allows access to the information generated by VirusTotal without needing to utilize the HTML website interface
- The VirusTotal public API is limited to 500 requests per day at a rate of 4 requests per minute
- More informations about VirusTotal API

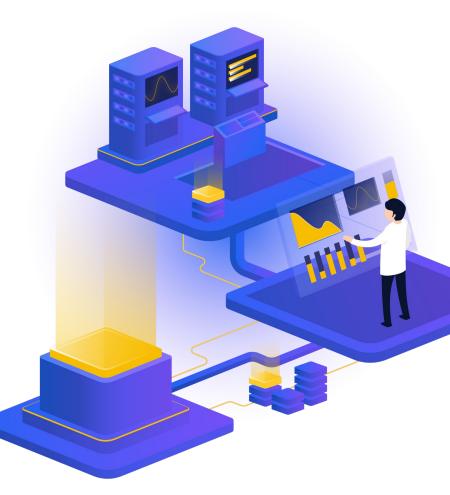

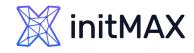

## Malware detection with VirusTotal

- Wazuh FIM looks for any file addition, change, or deletion on the monitored folders
- Integration makes an HTTP POST request to the VirusTotal database using the VirusTotal API.
- This call sends the extracted file hash to compare it with the information in the VirusTotal database
- Integration receives a JSON response
- Wazuh logs the response
- > Wazuh integration with external APIs

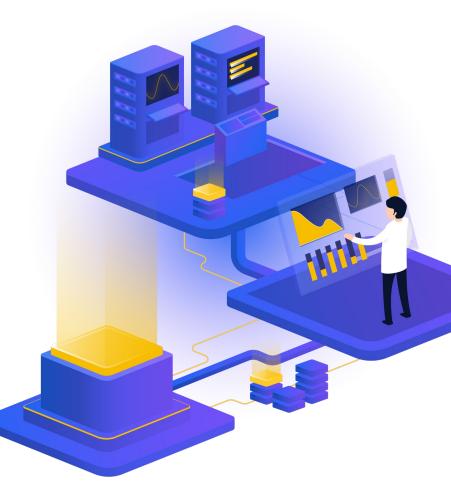

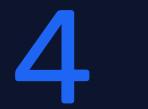

Security Configuration Assessment (SCA) and custom policies

RIAMA

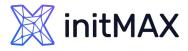

- Helps maintain a standard configuration through the monitored endpoints
- Use predefined checks based on the Center of Internet Security (CIS)
- Provides periodic scanning and reporting of misconfigurations in the monitored system
- Policies for the SCA scans are written in YAML format
- Policies can be extended or write completely new to fit organization needs
- For example, a rule can be used to look for the existence of a file, a directory, a Windows registry key, or a running process and many others.
- It is also possible to execute a command and check its output against a regular expression

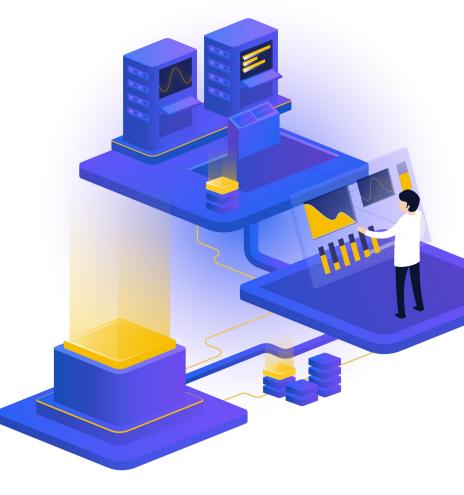

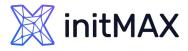

```
- id: 2651
   title: "Ensure SSH HostbasedAuthentication is disabled"
    description: "The HostbasedAuthentication parameter specifies if authentication is allowed through trusted hosts via the user of .rhosts,
or /etc/hosts.equiv, along with successful public key client host authentication. This option only applies to SSH Protocol Version 2."
    rationale: "Even though the .rhosts files are ineffective if support is disabled in /etc/pam.conf, disabling the ability to use .rhosts
files in SSH provides an additional layer of protection."
    remediation: "Edit the /etc/ssh/sshd_config file to set the parameter as follows: HostbasedAuthentication no"
    compliance:
      - cis: ["5.2.9"]
       - cis csc: ["16.3"]
       - pci dss: ["4.1"]
       - hipaa: ["164.312.a.2.IV", "164.312.e.1", "164.312.e.2.I", "164.312.e.2.II"]
       - nist_800_53: ["SC.8"]
       - tsc: ["CC6.7"]
    condition: all
    rules:
       - 'c:sshd -T -> r:HostbasedAuthentication\s+no'
```

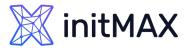

- Check that a file exists:
  - > f:/path/to/file
- Check file contents against regex:
  - > f:/path/to/file -> r:REGEX
- Check if a process is running
  - > p:process\_name
- Check the output of a command
  - > c:command -> output
- > Check the output of a command using regex
  - > c:command -> r:REGEX
- > Check if a registry exists
  - > r:path/to/registry
- > Check if a registry key exists > r:path/to/registry -> key

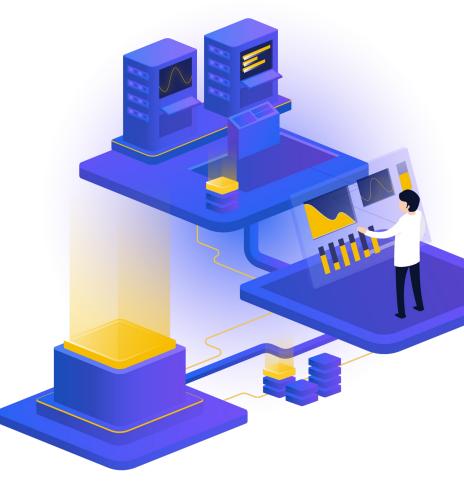

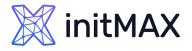

- > Check for file contents, whole line match:
  - > f:/proc/sys/net/ipv4/ip\_forward -> 1
- Check if a file exists:
  - > f:/proc/sys/net/ipv4/ip\_forward
- > Check if a directory contains files:
  - > d:/home -> ^.mysql\_history\$
- > Check if a directory exists:
  - > d:/etc/mysql
- > Check the running configuration of sshd for the maximum authentication tries allowed:
  - > c:sshd -T -> !r:^\s\*maxauthtries\s+4\s\*\$
- > Check if root is the only account with UID 0:
  - > f:/etc/passwd -> !r:^# && !r:^root: && r:^\w+:\w+:0:

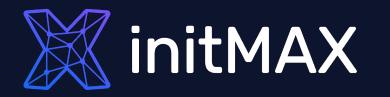

### Demo time

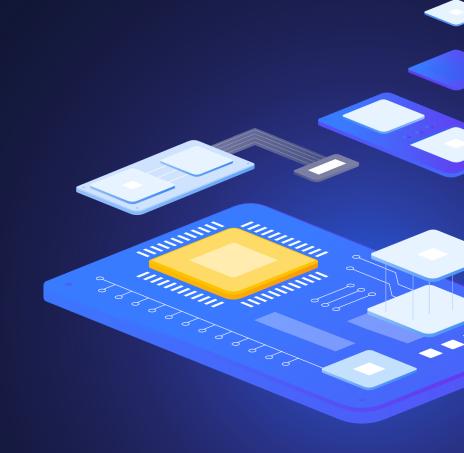

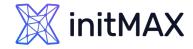

## File Integrity Monitoring (FIM)

- Detect creation and modification of cron jobs
- > Wazuh by default has a set of rules to detect when changes are made to cron jobs.
- > The rules are rules ID 2830, 2831, 2832, 2833, and 2834.

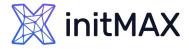

## File Integrity Monitoring (FIM)

```
### AGENT /var/ossec/etc/ossec.conf line 110
 <syscheck>
   <directories check all="yes" realtime="yes" report_changes="yes" >/var/spool/cron/crontabs/</directories>
    <directories check all="yes" realtime="yes" report changes="yes" >/etc/crontab</directories>
 </syscheck>
systemctl restart wazuh-agent
### SERVER /var/ossec/etc/rules/local rules.xml
<group name="initmax demo,">
  <rule id="100010" level="12">
 <if sid>550, 554</if sid>
  <field name="file" type="pcre2">^\/var\/spool\/cron\/crontabs</field>
  <description>Cron job has been modified for user "$(uname)". </description>
  <mitre>
    <id>T1053.003</id>
  </mitre>
</rule>
<rule id="100011" level="12">
  <if sid>550, 554</if sid>
  <field name="file" type="pcre2">^\/etc\/crontab</field>
  <description>Crontab file /etc/crontab has been modified. </description>
  <mitre>
    <id>T1053.003</id>
  </mitre>
</rule>
</group>
systemctl restart wazuh-manager
```

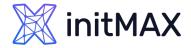

### Malware detection with VirusTotal

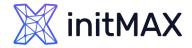

## **Custom SCA policies**

# AGENT

mkdir /var/ossec/etc/custom-sca-files/ touch /var/ossec/etc/custom-sca-files/myapp\_check.yml chown wazuh:wazuh /var/ossec/etc/custom-sca-files/myapp\_check.yml

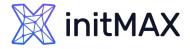

## **Custom SCA policies**

#### policy:

id: "myapp\_check" file: "myapp\_check.yml" name: "Wazuh: Detekce hrozeb a aktivní ochrana - demo SCA policy" description: "Wazuh: Detekce hrozeb a aktivní ochrana - demo check myapp check.yml" references: - https://www.initmax.cz/webinar/wazuh-detekce-hrozeb-a-aktivni-ochrana/ requirements: title: "Check that the desired file exists on the monitored endpoints" description: "Requirements for running the SCA scans against endpoints with myapp check.yml on them." condition: any rules: - 'f:/opt/myapp/myapp config' checks: - id: 10000 title: "Ensure password is disabled in the test configuration file - FAIL" description: "Password is enabled in the test configuration file." rationale: "Password is considered weak for the custom test application. Threat actors can brute-force your password." remediation: "Disable password by setting the value of the pwd enabled option to no." condition: none rules: - 'f:/opt/myapp/myapp config -> r:^pwd enabled: yes\$' - id: 10001 title: "Ensure password is disabled in the test configuration file - PASS" description: "Password is enabled in the test configuration file." rationale: "Password is considered weak for the custom test application. Threat actors can brute-force your password." remediation: "Disable password by setting the value of the pwd enabled option to no." condition: none rules: - 'f:/opt/myapp/myapp\_config -> r:^pwd\_enabled: no\$'

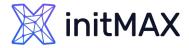

### **Custom SCA policies**

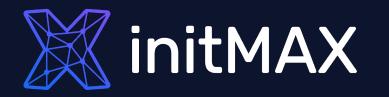

### Questions?

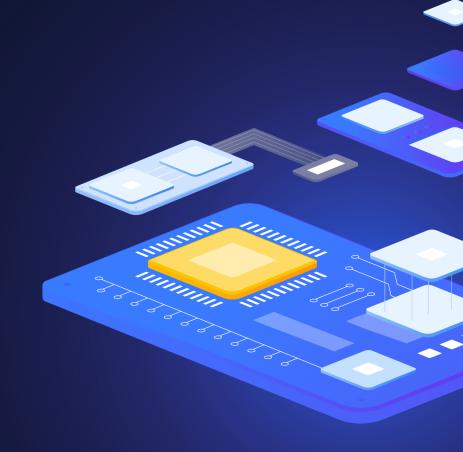

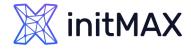

## CONTACT US:

| Phone:          | > +420 800 244 442                       |
|-----------------|------------------------------------------|
| Web:            | https://www.initmax.cz                   |
| Email:          | tomas.hermanek@initmax.cz                |
| LinkedIn:       | https://www.linkedin.com/company/initmax |
| Twitter:        | https://twitter.com/initmax              |
| Tomáš Heřmánek: | > +420 732 447 184                       |